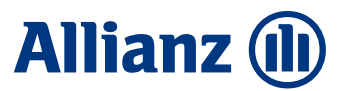

Setzen von https://rootca.allianz.com als vertrauenswürdige Seite

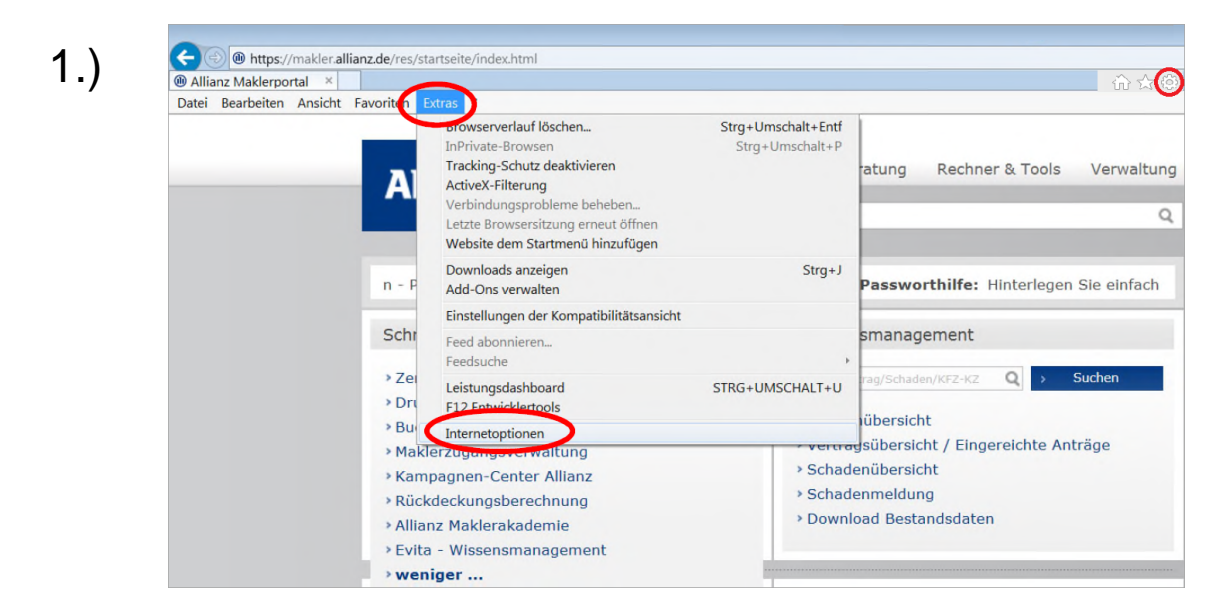

ð Menüpunkt "Extras / Internetoptionen"

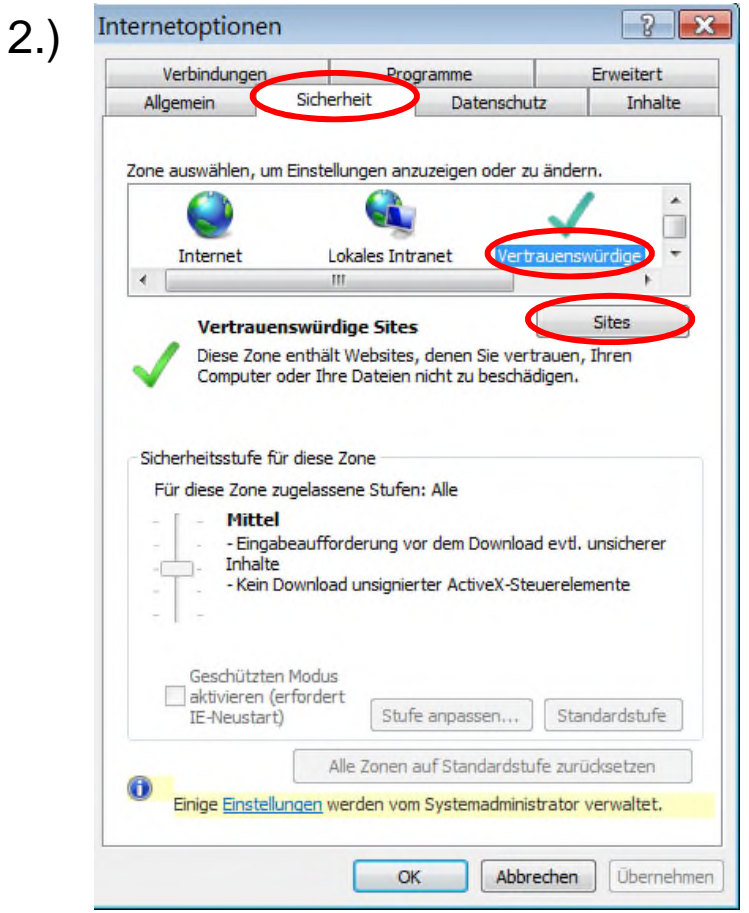

∂ Reiter "Sicherheit", Auswahl "Vertrauenswürdige Seiten", Button "Sites"

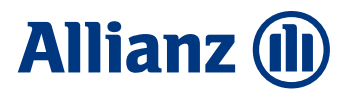

Setzen von https://rootca.allianz.com als vertrauenswürdige Seite

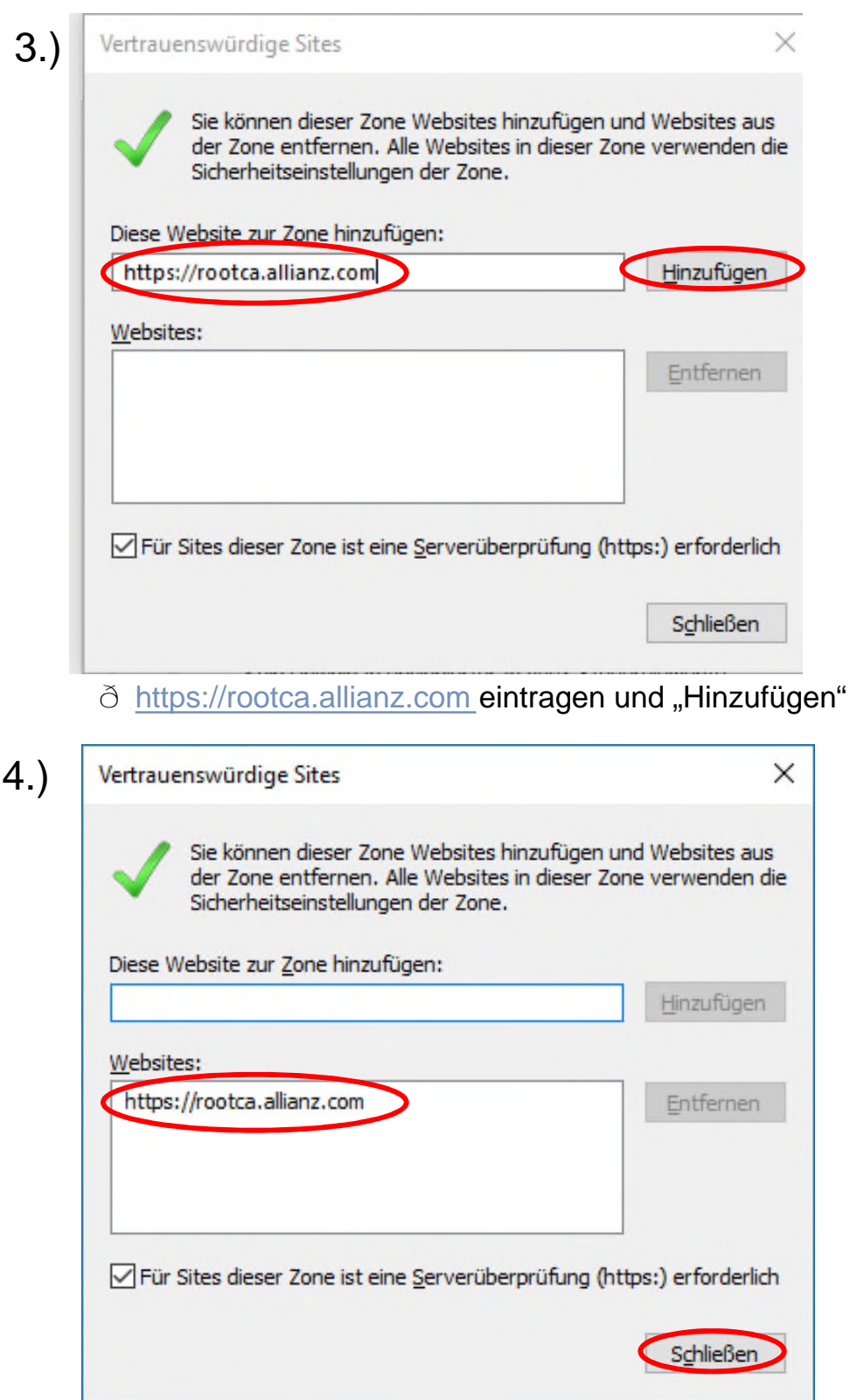

ð Adresse wird übernommen, "Schließen" klicken, in Folge-Maske nochmal "OK"